# **Pengembangan Media Blog Sebagai Sarana Informasi Akademik Berbasis Web Pada SMKN 2 Tabanan**

# **<sup>1</sup>Rosalia Hadi, <sup>2</sup>Ricky Aurelius Nurtanto Diaz, 3 I Komang Agus Ady Aryanto, 4 I Gede Ananda Pamungkas**

STMIK STIKOM Bali $1,2,3,4$ 

rosa@stikom-bali.ac.id $^1$ , ricky@stikom-bali.ac.id $^2$ , agus\_ady@stikom-bali.ac.id $^3$ , gedeananda@hotmail.com $^4$ 

#### **RINGKASAN**

Perkembangan teknologi informasi yang begitu cepat saat ini secara otomatis menuntut dunia pendidikan untuk meningkatkan kualitas sumber daya tenaga pendidik dalam bidang teknologi informasi. Sehingga tenaga pendidik dalam hal ini guru sebagai fasilitator diharapkan mempunyai model pembelajaran baru yang menarik, kreatif dan mudah dipahami dalam proses belajar mengajar. Oleh karena itu, dalam kegiatan pengabdian ini dilakukan pelatihan kepada guru-guru di SMKN 2 Tabanan untuk dapat membuat web. Kegiatan utama yang dilakukan dalam pelatihan ini, yakni sosialisasi kegiatan, persiapan bahan-bahan sebagai pendukung pelatihan, praktik langsung pembuatan web kemudian terakhir dilakukan evaluasi. Hasil yang didapatkan pada pengabdian ini adalah tenaga pendidik dapat memanfaatkan teknologi web sebagai media alternatif untuk proses pengajaran terutama pembuatan sebuah blog yang mengarah pada bidang pendidikan. Selain itu, melalui pengabdian ini para tenaga pendidik juga dapat meningkatkan wawasan baru mengenai perkembangan teknologi web modern saat ini. Harapan kedepan, diperlukan adanya kesinambungan program pasca kegiatan pengabdian ini sehingga para peserta benar-benar dapat mengimplementasi pengetahuan yang didapat setelah melakukan pelatihan.

**Kata kunci** : Web, Konten Manajemen Sistem, Sekolah

#### *SUMMARY*

*The rapid development of information technology automatically demands the world of education to improve the quality of the teaching staff in the field of information technology. So that educators in this case the teacher as a facilitator are expected to have new learning models that are interesting, creative and easily understood in the teaching and learning process. Therefore, in this service activity training was conducted for teachers at Tabanan 2 Vocational High School to be able to create a web. The main activities carried out in the training were the dissemination of activities, preparation of materials as a support for training, direct practice of making a website and then the last evaluation. The results obtained in this service are that educators can use web technology as an alternative media for the teaching process, especially the creation of a blog that leads to the field of education. In addition, through this service the educators can also increase new insights regarding the development of modern web technology. In the future, there is a need for continuity of the program after this service activity so that the participants can really implement the knowledge gained after conducting the training.*

*Key words: Web, Content Management System, School*

#### WIDYABHAKTI JURNAL ILMIAH POPULER 1(3): 17-22

#### **PENDAHULUAN**

Sekolah Menengah Kejuruan Negeri 2 Tabanan berdiri pada tahun 2004 yang berlokasi di desa adat Belayu Tabanan. Sekolah ini memiliki empat bidang keahlian yaitu Rekayasa Perangkat Lunak (RPL), Tata Boga, Multimedia dan Akuntansi. Dalam bidang keahlian Rekayasa Perangkat Lunak dan Tata Boga sudah mendapatkan status akreditasi A. Selain hal itu, didalam pembelajarannya sudah mengimplementasikan kurikulum 2013 yang berarti sangat tanggap terhadap fenomena dan perubahan sosial. Hal ini mulai dari perubahan sosial yang terjadi pada tingkat lokal, nasional, maupun global. Sehingga tenaga pendidik dalam hal ini guru sebagai fasilitator diharapkan mempunyai model pembelajaran baru yang menarik, kreatif dan mudah dipahami dalam proses belajar mengajar. Oleh karenanya, dibutuhkan sebuah kreativitas dalam proses pembelajaran oleh para tenaga pendidik. Salah satu model pembelajaran yang dapat dibuat agar menarik minat siswa dalam belajar adalah web guru. Dengan begitu guru dapat menuliskan materi belajar, tugas, maupun bahan diskusi pada web-nya serta dapat memberikan referensi situs-situs internet yang bermanfaat untuk memperluas wawasan anak didik.

Realisasi kebutuhan dengan ini dituntut adanya kompetensi pada guru dalam menggunakan dan memanfaatkan teknologi, khususnya dalam hal web sehingga nantinya dapat digunakan sebagai modal meningkatkan kualitas penyampaian materi pembelajaran pada anak didik. Sehingga anak didik akan dapat lebih memahami materi yang disampaikan oleh guru terutama hal-hal yang sifatnya abstrak. Selain itu, informasi dapat diakses secara *online* 24 jam tanpa adanya batas waktu. Oleh karena itu, maka dalam kegiatan pengabdian ini dilakukan pelatihan kepada guru-guru di SMKN 2 Tabanan untuk dapat membuat web guru dan mengelolanya dengan baik sebagai media pendukung proses belajar mengajar.

Pelatihan pembuatan web ditujukan bagi para guru yang sebelumnya telah memilik keahlian dibidang komputer. Dalam pelatihan ini, aplikasi pembuatan web menggunakan perangkat lunak yang berbasis *open source* yaitu sebuah *Content Management System* (CMS). Pemanfaatan menggunakan perangkat lunak ini dikarenakan segala kode sumbernya sudah didapatkan sehingga para guru dapat mengembangkannya sesuai dengan keadaan yang diharapkan.

Dari pemaparan di atas, maka perlu diadakan kegiatan pelatihan pembuatan web bagi para guru di SMKN 2 Tabanan sebagai media pembelajaran untuk menyampaikan materi secara abstrak.

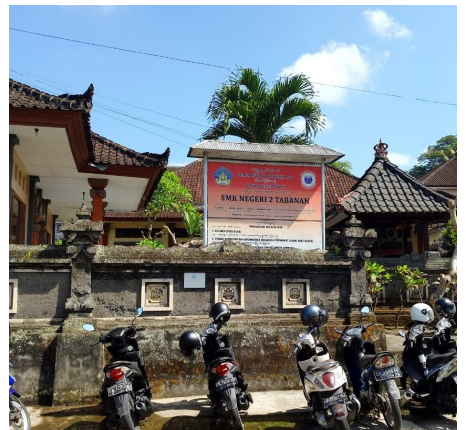

Gambar 1. Papan Nama SMKN 2 Tabanan

#### **RUMUSAN MASALAH**

Berdasarkan hasil analisis terhadap situasi yang ada dan beberapa yang dihadapi dalam proses kegiatan akademik, maka permasalahan prioritas yang akan ditangani dalam kegiatan ini adalah sebagai berikut :

1. Perkembangan teknologi semakin pesat menuntut peningkatan kompetensi sumber daya tenaga pendidik dalam menggunakan dan memanfaatkan teknologi informasi, khususnya dalam hal pembuatan web sebagai salah satu bentuk media pembelajaran.

WIDYABHAKTI JURNAL ILMIAH POPULER 1(3): 17-22

> 2. Terkendala dalam penyampaian informasi kepada para siswa yang menyangkut kegiatan sekolah.

#### **METODE**

Metode yang digunakan dalam pelatihan web kepada pada guru di SMKN 2 Tabanan ini adalah dengan cara terlebih dahulu melakukan pemaparan materi tentang sejara web, dasar-dasar internet, dan perangkat untuk pembuatan web. Setelah itu, langsung dilanjutkan dengan praktik membuat web secara *online.*  Dengan pertama kali melakukan registrasi pada salah satu *Web Hosting* serta pembuatan nama Domain. Setalah proses registrasi selesai, Hosting dan Domain telah aktif maka selanjutnya dilakukan proses konfigurasi File Transfer Protocol (FTP) untuk memudahkan untuk memudahkan dalam meng-*upload* berkas web. Kegiatan selanjutnya dengan pembuatan berkas web dan pengolahan kontennya seperti mem-*posting* bahan ajar, berita kegiatan sekolah, menggugah foto dan membalas sebuah komentar dari halaman web.

#### **PEMBAHASAN**

Berikut ini adalah uraian mengenai pelaksanaan kegiatan pengabdian yang dilakukan seperti :

#### A. Sosialisasi

Pada tahap sosialisasi dilakukan perkenalan dan dilakukan penyampaian rencana kegiatan yang dilakukan selama pelatihan. Pada tahap ini disampaikan pula pengaruh teknologi informasi dalam proses pembelajaran yang memungkinkan terjadinya optimalisasi proses dan sumber daya.

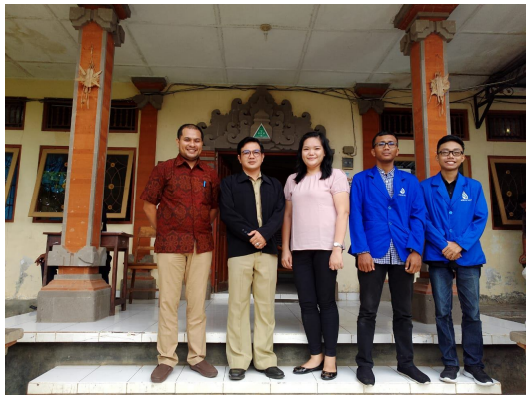

Gambar 2. Kegiatan Sosialisasi Pelatihan

B. Pengenalan Aplikasi *Content Management System (CMS)* **Wordpress** 

*Content Management System (CMS)* merupakan sebuah aplikasi yang dapat digunakan untuk memanipulasi atau menambahkan sebuah konten dari suatu<br>web. Aplikasi ini memungkinkan web. Aplikasi ini memungkinkan seseorang untuk membuat sebuah web tanpa harus mengetahui bahasa pemrograman yang artinya setiap orang dapat membuat sebuah web.

Pada pengabdian ini diberikan pengetahuan mengenai *CMS* jenis Wordpress untuk membuat sebuah blog yang mengarah ke bidang akademik. Dalam proses pengenalan aplikasi ini diberikan materi mengenai *template*, *plugin*, *page*, *post*, dan beberapa konfigurasi lainnya didalam Wordpress. Selain hal itu, dijelaskan juga mengenai fitur-fitur apa saja yang ada serta hal apa saja yang harus disiapkan agar bisa menggunakan Wordpress.

#### C. Pelatihan Instalasi Wordpress

Kegiatan pelatihan instalasi Wordpress dilakukan dengan beberapa tahap seperti berikut :

- 1. Instalasi Aplikasi XAMPP
- 2. Mengunduh Wordress
- 3. Pembuatan *Database*
- 4. Menjalankan Proses Instalasi **Wordpress**
- 5. Terakhir Pembuatan Akun Admin

D. Pelatihan Manajemen Konten Web

Pelatihan ini dilakukan pada halaman panel administrator dari Wordpress yang telah diinstal sebelumnya dengan cara *login* menggunakan akun yang telah dibuat. Jika berhasil masuk ke dalam panel administrator akan tampil halaman *dashboard* seperti yang di tunjukan pada Gambar 3.

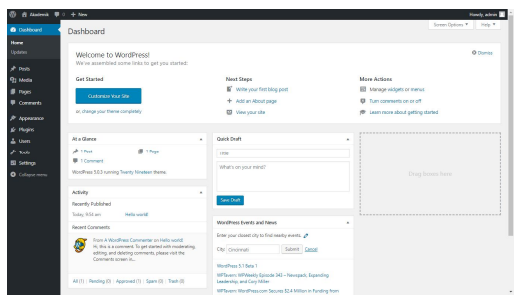

Gambar 3. Tampilan Halaman *Dashboard*

Berikutnya menganti tema dari tampilan halaman web dengan memilih menu *Appearance* – *Themes* kemudian mengaktifkan tema yang akan dipakai seperti Gambar 4. Apabila tema yang inginkan tidak ada sesuai, disini juga dapat menambahkan tema dengan cara meng*import*.

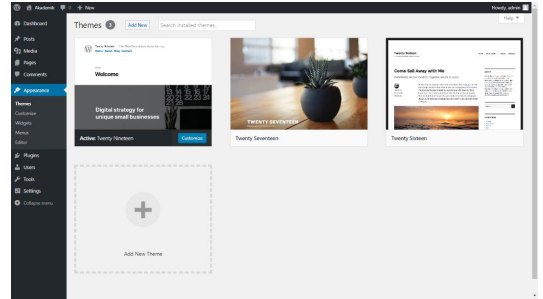

Gambar 4. Menganti Tampilan Tema

Mengatur menu-menu pada web dengan *Appearance* – Menu, kemudian buat sebuah menu setelah itu atur struktur menunya seperti Gambar 5.

| $\omega$<br>音 Audenit: 甲 0 + Non |                                            |                           |                                                                                                    |  | Howty, edition III       |
|----------------------------------|--------------------------------------------|---------------------------|----------------------------------------------------------------------------------------------------|--|--------------------------|
| <b>6</b> Dettord                 | Menus Messe with the Presient              |                           |                                                                                                    |  | Soreen Options<br>Help T |
| # P <sub>20</sub>                | Edit Menus Manage Locations                |                           |                                                                                                    |  |                          |
| <b>R1 Media</b>                  |                                            |                           |                                                                                                    |  |                          |
| <b>III</b> Pages                 | Edit your menu below, or grade a new menu- |                           |                                                                                                    |  |                          |
| <b>U</b> connects                |                                            |                           |                                                                                                    |  |                          |
| $P$ topescance                   | Pages                                      | ٠<br>Mero Name rusin menu |                                                                                                    |  | Save Menu                |
| Themes                           | Pests                                      | ۰<br>Menu Structure       |                                                                                                    |  |                          |
| Outbridge                        | <b>Custom Links</b>                        | $\mathbf{r}$              | Drag each item into the order you prefer. Olick the amour on the right of the item to reveal additional configuration options. |  |                          |
| Welach<br>Menus                  |                                            |                           | Culturi Link V                                                                                                    |  |                          |
| Header                           | OR.<br>http://                             | Home                      |                                                                                                    |  |                          |
| <b>Sadapound</b>                 | Link Texa                                  | MODJEMISMY                | rept +                                                                                                    |  |                          |
| Editor                           | Add to Menu                                | 0.6A                      | Foot V                                                                                                    |  |                          |
| gir Plaqies<br>A Users           | Categories                                 | $\mathbf{r}$              |                                                                                                    |  |                          |
| $F$ took                         |                                            | Menu Settings             |                                                                                                    |  |                          |
| <b>ISI</b> Settings              |                                            | Auto add paper.           | Automobially add new top-level pages to this menu                                                                              |  |                          |
| <b>O</b> College menu            |                                            | Dipley location           | <b>Filmary Menu</b><br><b>TT</b> Social Links Menu                                                                             |  |                          |
|                                  |                                            | Delete Menu               |                                                                                                    |  | Save Mong                |
|                                  |                                            |                           |                                                                                                    |  |                          |
|                                  | Then you for prezing with MontPress.       |                           |                                                                                                    |  | Version 5.0.2            |

Gambar 5. Manipulasi Struktur Menu

Mengatur konten untuk mengunggah setiap materi berdasarkan kategori kelas dan mata pelajarannya seperti yang terlihat pada Gambar 6. Tampilan halaman ini dapat dilihat pada menu *Post* – *Add New.* Kemudian masukan informasi materinya dan klik menu Publish pada pojok kanan.

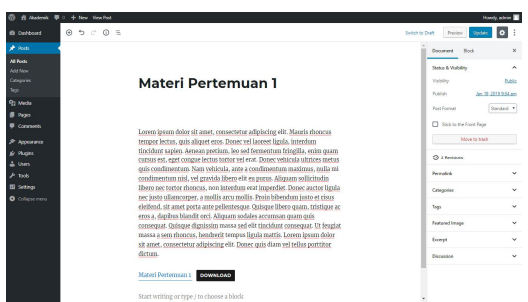

Gambar 6 Manipulasi Konten Materi

Tampilan konten informasi setiap materi berdasarkan kategori kelas dan mata pelajarannya seperti yang terlihat pada Gambar 7.

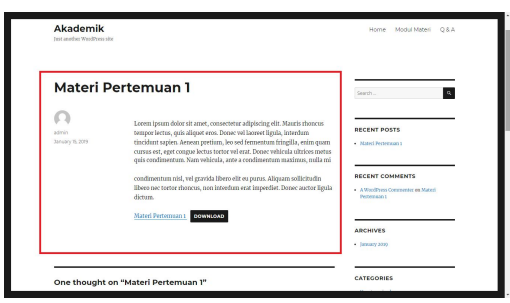

Gambar 7. Tampilan Konten Materi Pada Web

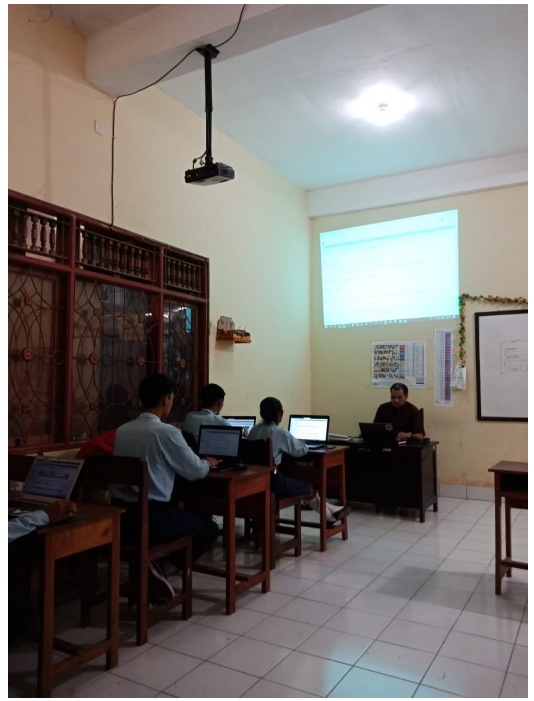

Gambar 8. Suasana Kegiatan Pelatihan

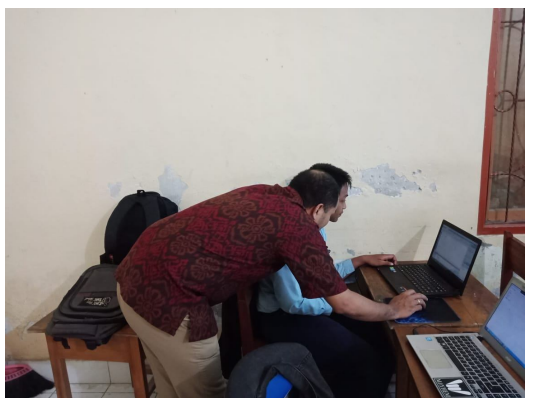

Gambar 9. Pelatihan Perbaikan *Error* Program

Dalam Gambar 8 Dan 9 menunjukan suasana kegiatan pelatihan kepada para peserta. Pada pelatihan ini, setiap peserta dilengkapi dengan laptop agar bisa secara langsung mempratekkan materi yang didapatkan sehingga dapat mengetahui *error* program secara langsung.

Pada Gambar 10 menunjukkan hasil web yang dibuat oleh peserta. Dalam web tersebut menggunakan tema dengan dua kolom. Satu kolom untuk menampilkan informasi *Post* yang di-*publish* oleh admin. Kemudian kolom kedua digunakan sebagai Sidebar yang berisi fitur-fitur dari

*Widget* yang berfungsi untuk memberikan desain dan struktur pengendalian dari tema kepada pengguna. Struktur *Widget* yang ada pada sisi Sidebar adalah Form Pencarian, Panel Post terbaru, Arsip dan Kategori. Pada bagian *Header* web berisi logo/label dan tiga buah menu yaitu *Home*, Modul Materi dan Q & A. Jika menumenu ini diklik akan merujuk ke Page yang telah dihubungkan dengan menu tersebut. Setiap halaman dari web ini dibuat berdasarkan fungsinya masingmasing sesuai dengan kebutuhan informasi yang akan ditampilkan.

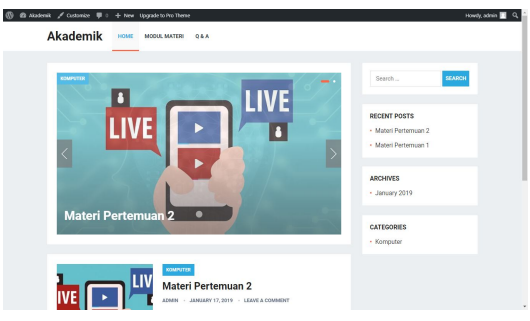

Gambar 10. Hasil Web dari Peserta

# E. Monitoring dan Evaluasi

Kegiatan monitoring dan evaluasi dilakukan untuk mengetahui kemampuan peserta setelah mengikuti pelatihan dan mengetahui manfaat yang dirasakan setelah pelatihan. Berdasarkan hasil kegiatan yang telah dipaparkan sebelumnya, kegiatan pengabdian masyarakat berupa pelatihan pembuatan web blog sebagai media alternatif penyampaian materi pembelajaran secara abstrak, dimana peserta sangat antusias mengikuti kegiatan, dan hasilnya juga sangat baik.

Berdasarkan pengamatan secara langsung selama kegiatan pengabdian masyarakat ini memberikan hasil berupa pemanfaatan aplikasi Web Blog untuk media pembelajaran penyampaian materi yang dapat diakses oleh siswa kapanpun dan dimanapun, serta menambah wawasan peserta tentang perkembangan teknologi web modern.

#### **SIMPULAN**

Dari kegiatan pengabdian masyarakat ini dapat disimpulkan bahwa:

- 1. Pihak Sekolah menyambut baik program pengabdian pelatihan pembuatan Web.
- 2. Dengan adanya pengabdian ini, peserta dapat memanfaatkan teknologi informasi sebagai media pendukung proses belajar mengajar dengan membuat suatu Web Blog dengan tema akademik yang dapat dikelola untuk memberikan informasi kapanpun dan dimanapun bagi siswa.

### **UCAPAN TERIMA KASIH**

Terlaksananya kegiatan pengabdian masyarakat ini tidak terlepas dari dukungan dan bantuan dari berbagai pihak diantaranya Lembaga Penelitian dan Pengabdian kepada Masyarakat (P2M) STMIK STIKOM Bali yang telah membantu memfasilitasi hingga pengabdian masyarakat ini selesai dilaksanakan, Kepala Sekolah SMKN 2 Tabanan yang telah memberi ijin dan mendukung sepenuhnya pengabdian masyarakat ini, dan juga seluruh rekan yang telah memberikan dukungan moral kepada penulis.

#### **DAFTAR PUSTAKA**

- CMS Wordress : https://wordpress.org/
- Direktorat Jendral Penguatan Riset dan Pengembangan. 2015. "*Rencana Strategis 2015-2019*"
- Sekolah Tinggi Manajemen Informatika dan Teknik Komputer (STMIK) STIKOM Bali. 2018. "*Panduan Pelaksanaan Pengabdian Masyarakat Internal*"
- Suryana Ona dan MataMaya Studio. 2008. "*Membangun Blog Wordpress*". Jakarta. PT Elex Media